# **Серверное программное обеспечение «ANetMap-Active»**

# **ANetMap-Active**

# Описание

ANetMap-Active - является программным обеспечением для операторов и системных администраторов интернет-провайдера, реализующим следующие функции:

сервис автоматической регистрации оптических сетевых терминалов (ONT) на терминале оптической линии (OLT)

опрос OLT по SNMP, для получения уровней оптических сигналов от ONT к OLT, от OLT к ONT, и уровней сигналов CTV

передача полученных данных от OLT в систему мониторинга Prometheus.

телеграм-бот для настройки ОNT. Принимает от пользователя необходимые данные для настройки ONT

опрос и сбор данных с ОLT

синхронизации статусов CTV портов ONT со статусами договоров в автоматизированной биллинговой системе ABilling

- синхронизацию списка OLT с системой учета оборудования ANetMap
- сборку всех серийных номеров ONT на OLT  $\bullet$
- исправление настроек CTV портов на OLT
- получение и обработка сообщений от АМО на включение/выключение

СТV порта ONT

- синхронизация статусов CTV портов со статусами договоров в автоматизированной биллинговой системе ABilling
- отправка метрик в систему мониторинга Prometheus

## **Руководство пользователя**

Пользователь ANetMap-Active может:

• задать необходимые настройки для регистрации ОNT на OLT через телеграм бота

• задать необходимые настройки для регистрации ONT на OLT через систему управления бизнес-процессами Avantys ERP

• посмотреть в интернет браузере уровни оптических сигналов на OLT, количество и статус ONT на OLT

Остальные функции ANetMap-Active выполняются полностью в автоматическом режиме по расписанию задач и не требуют участия пользователя.

### **Установка**

**Внимание!** Во время работы ANetMap-Active взаимодействует с другими самостоятельными сервисами, такими как Back\_X, ANetMap, Prometheus, ABilling, Avantys ERP, AMQ. А так же, сервер с программным обеспечением ANetMap-Active, должен видеть по сети оборудование GPON. Без взаимодействия с этими сервисами или недоступности оборудования GPON по сети, работа ANetMap-Active невозможна.

В связи с этим, не получится полноценно произвести запуск ANetMap-Active из прилагаемых Docker образов, поэтому необходима демонстрация работы ПО на сервере, где это ПО уже установлено в окружении необходимых сервисов.

**Поэтому мы готовы продемонстрировать работу ПО с уже установленным сетевым оборудованием.**

### **Требуемое ПО**

- Docker Engine версии  $20.10$  или выше
- Система мониторинга (Back\_X)
- ANetMap
- Prometheus
- Grafana
- ABilling
- Avantys ERP
- AMQ сервис
- Доступ к сети с оборудованием GPON

### **Установка ПО**

- распаковать архив anetmap\_active\_docker.tar
- перейти в распакованную папку с файлами
- открыть файл docker-compose.yaml
- установить образы docker из папки «images» с помощью команды docker load -input <имя образа>
- после каждой установки образа вводим команду docker image 1s и смот- $\bullet$ рим какой ID получил образ
- прописать ID образов в разделы image файла docker-compose.vaml  $\bullet$
- зайти в папку ont-autoreg, открыть файл autoreg-fnet.yml и прописать в него актуальные настройки сервисов указанных выше
- зайти в папку gpon scripts, открыть файл gpon scripts cfg.yaml и пропи- $\bullet$ сать в него актуальные настройки сервисов указанных выше
- зайти в папку bot-autoreg, открыть файл telegram-proxy.yml и прописать в  $\bullet$ него актуальные настройки сервисов указанных выше
- перейти в папку anetmap active docker  $\bullet$
- запустить контейнеры докера командой docker-compose up -d

## Настройка ONT через телеграм-бот.

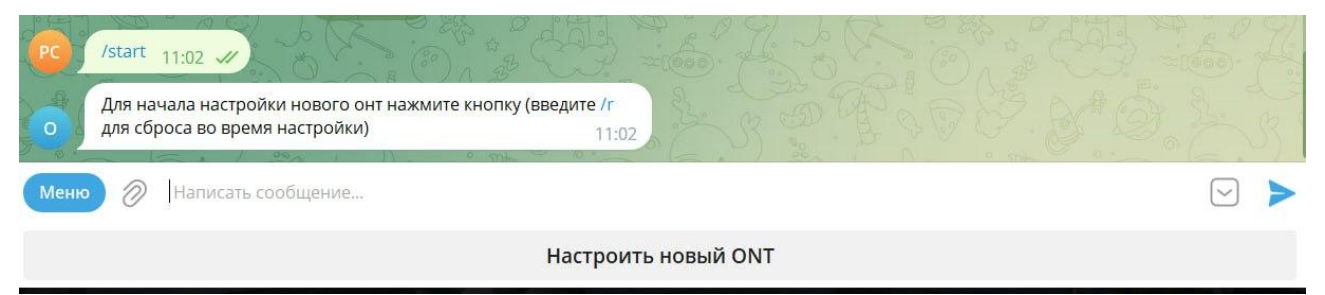

#### Вводим /start и нажимаем "Настроить новый ОNT"  $\mathbf{1}$ .

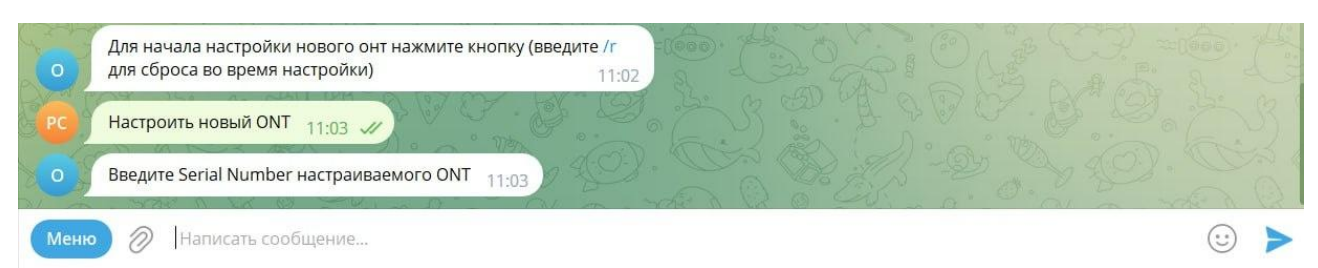

- $\mathcal{L}$ Вводим серийный номер ONT
- $\overline{3}$ . **Выбираем производителя ОNT**

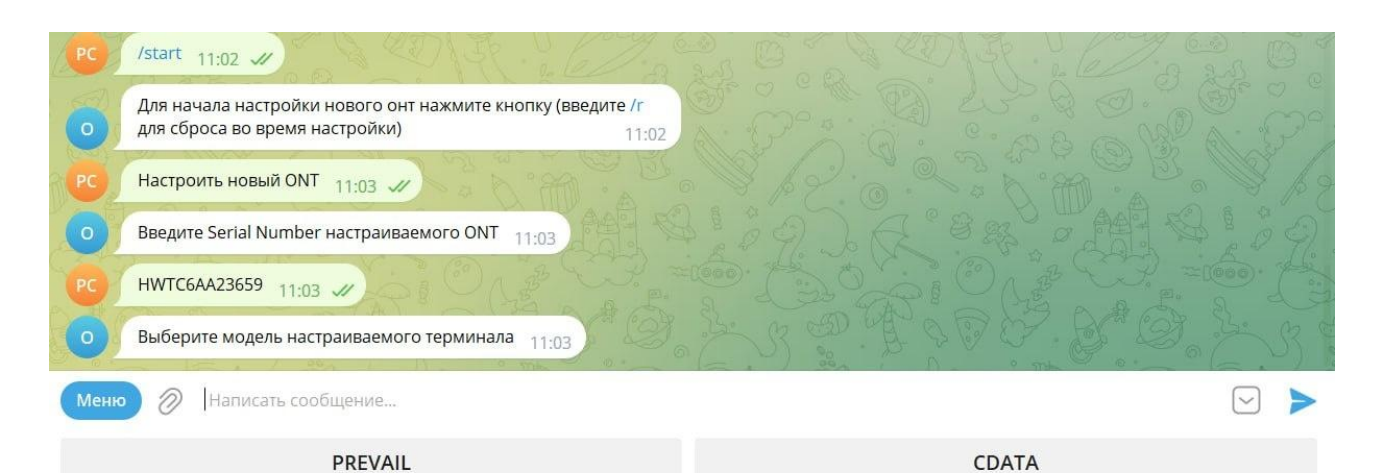

### 4. Выбираем нужный тариф (профиль ONT).

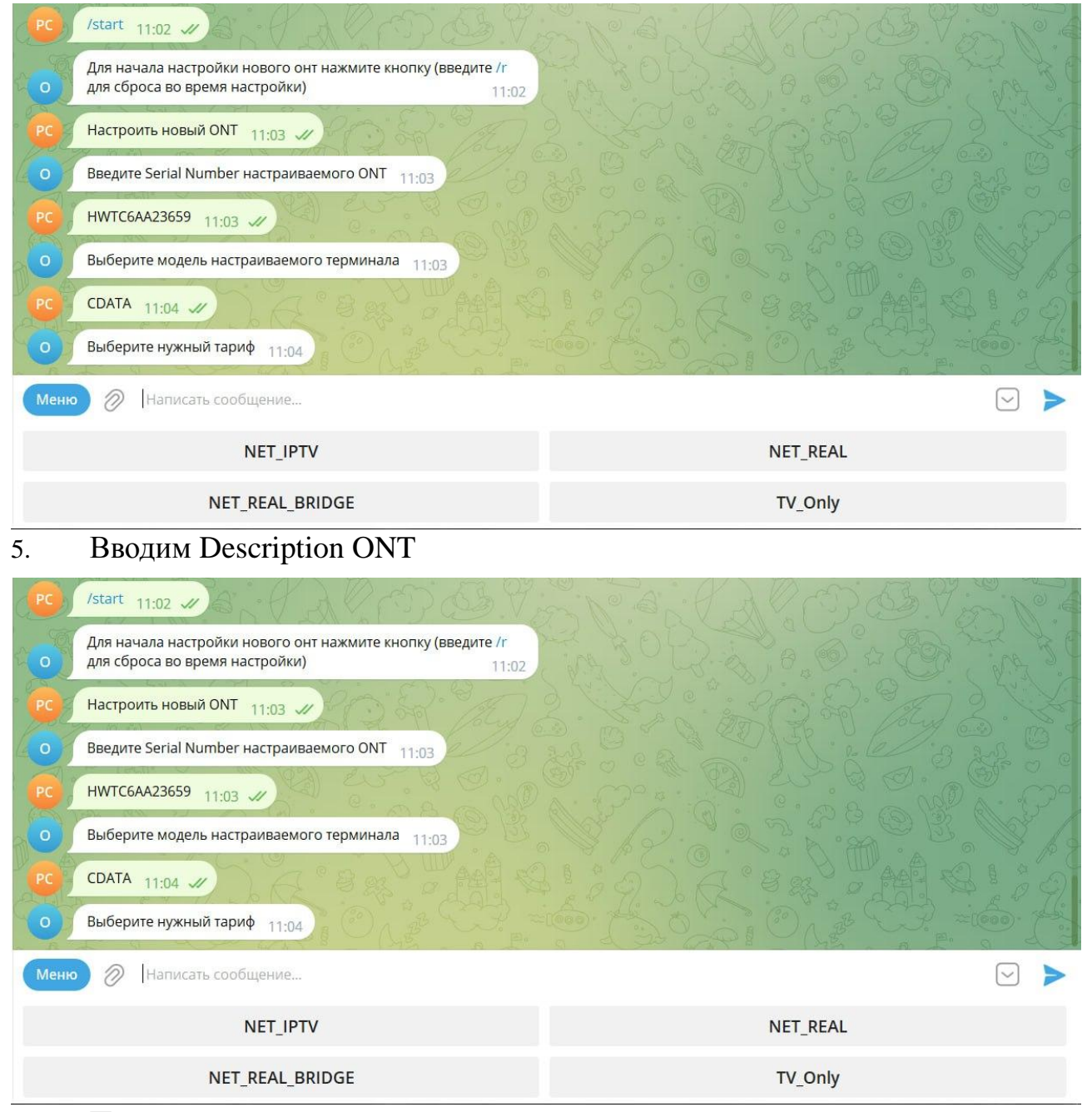

6. Проверяем данные и нажимаем соответствующую кнопку

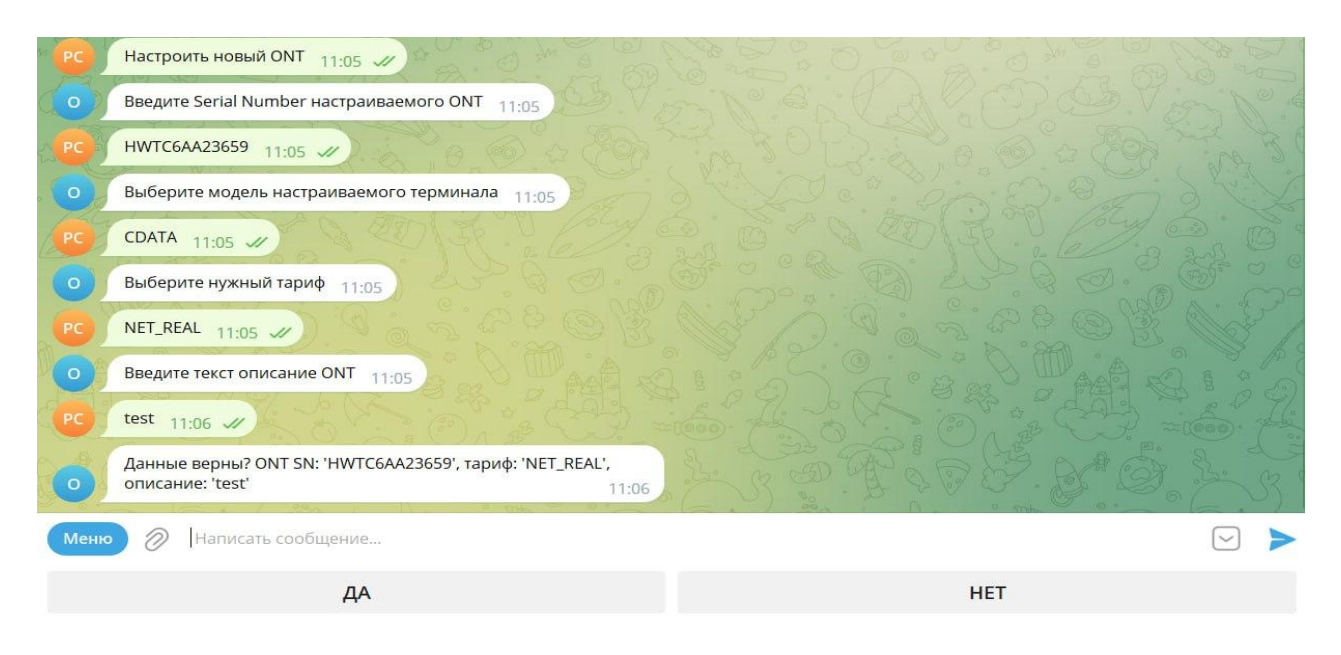

#### $\overline{7}$ . Ждем окончания настройки ONT

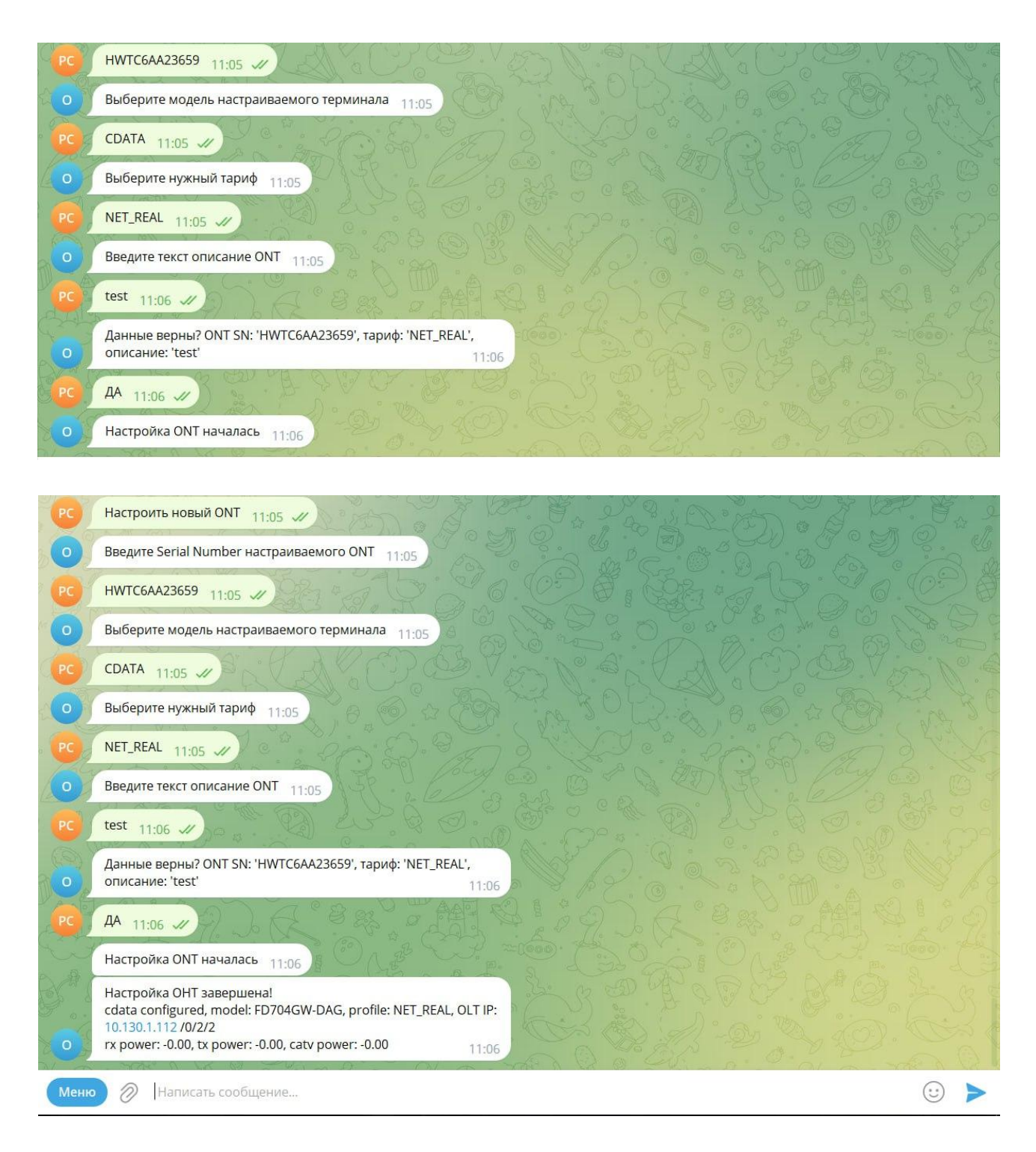

Настройка ONT завершена.

# Настройка ONT через Avantys ERP

#### Создаем в Avantys ERP новый процесс и заполняем поля настроек  $\overline{1}$ .

### #27031 AutoConfigure ONT ×

**■ AutoConfigure ONT** (27031) [приоритет] [изменить тип] [лог изменений] Создан: 18.01.2023 15:16:56 (Սիրուշիկ Մկրտչյան (Տեխնիկական բաժին)) Статус **Спр (новый)**: 18.01.2023 15:16:56 "Процесс создан" (Սիրուշիկ Մկրտչյան (Տեխնիկական բաժին)) [история]

Переключить из статуса "Unp (новый)" в:

Описание +  $\mathscr I$ 

Группы / исполнители [группы] [исполнители]

### Привязки +

```
ID Tип
Наименование
```
### Параметры Э

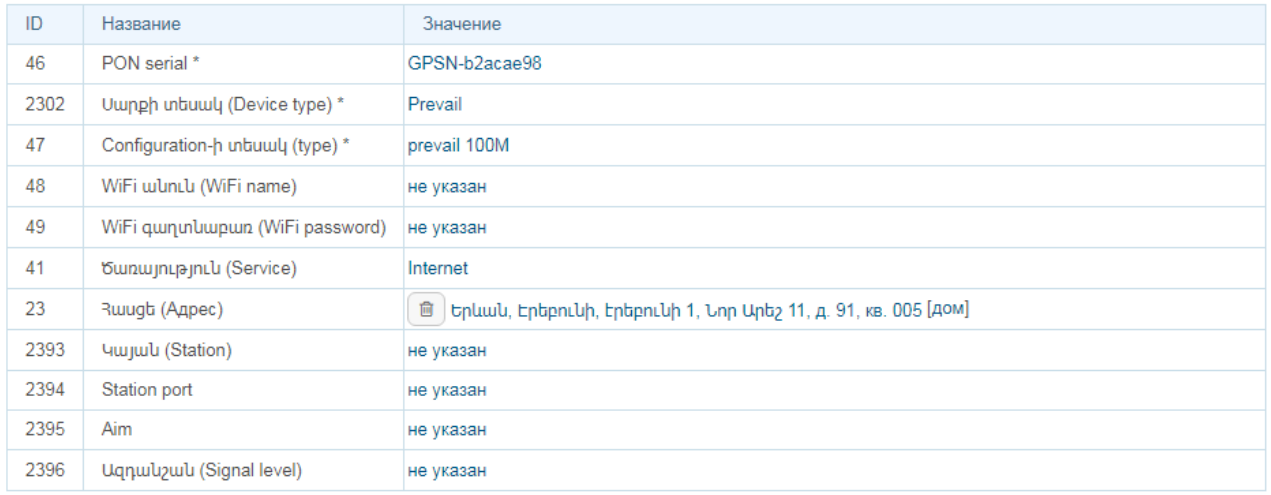

### После заполнения полей настроек. Переключаем статус процесса в статус  $\overline{2}$ . «Старт»

## #27031 AutoConfigure ONT ×

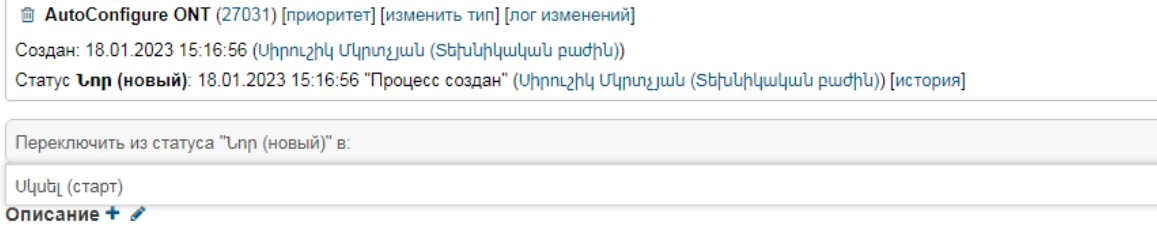

#### После успешной настройки процесс перейдет в статус «Выполнен» 3.

### #31830 AutoConfigure ONT ×

**■ AutoConfigure ONT** (31830) [приоритет] [изменить тип] [лог изменений] Создан: 19.01.2023 17:06:15 (ԱՆի Այդինյան (Տեխնիկական բաժին)) Статус чшишицшо (выполнен): 19.01.2023 17:17:51 [история]

Переключить из статуса "чшишрվшб (выполнен)" в:

#### Описание +

### Группы / исполнители [группы] [исполнители]

#### Привязки +

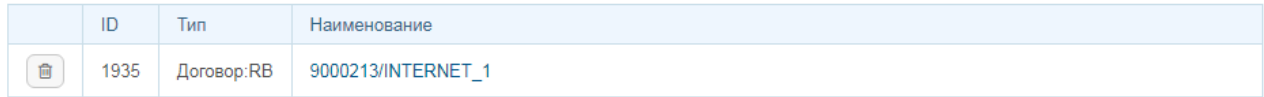

#### Параметры Э

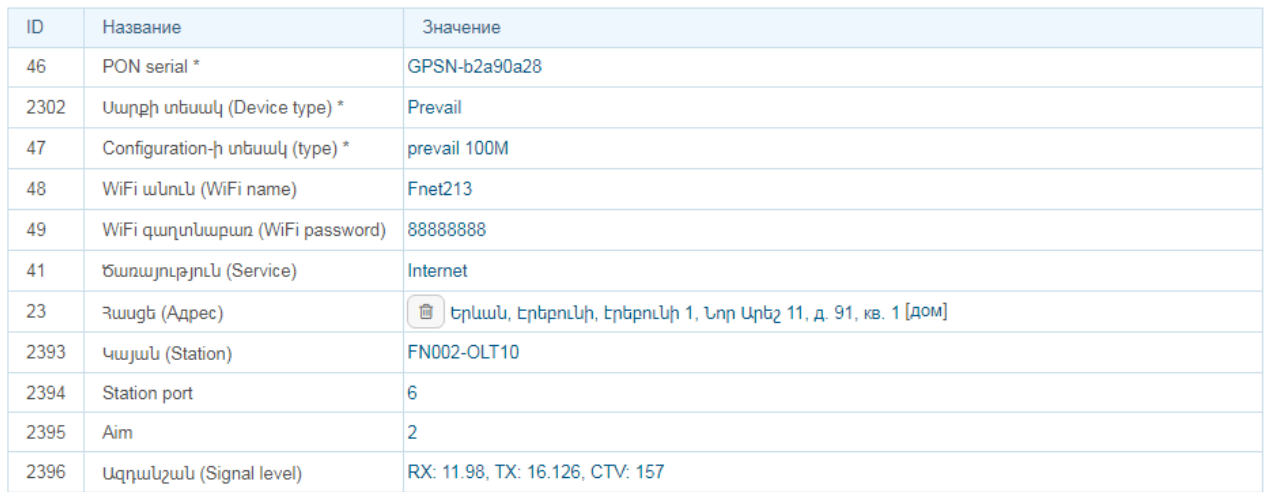

### Либо заявит об ошибке

### #19299 AutoConfigure ONT ×

<sup>1</sup> AutoConfigure ONT (19299) [приоритет] [изменить тип] [лог изменений] Создан: 03.12.2022 17:26:04 (Upuul Unwpttuul) Статус U ищ (ошибка): 03.12.2022 17:29:56 [история]

Переключить из статуса "Uխш (ошибка)" в:

### **Просмотр в браузере оптических сигналов OLT, количество и статус ONT на OLT.**

ANetMap-Active отправляет метрики снятых данных с OLT в систему мониторинга Prometheus, что позволяет просматривать в браузере эти данные. Для этого на сервере должна быть установлена платформа с открытым исходным кодом Grafana и настроена на взаимодействие с сервером Prometheus.

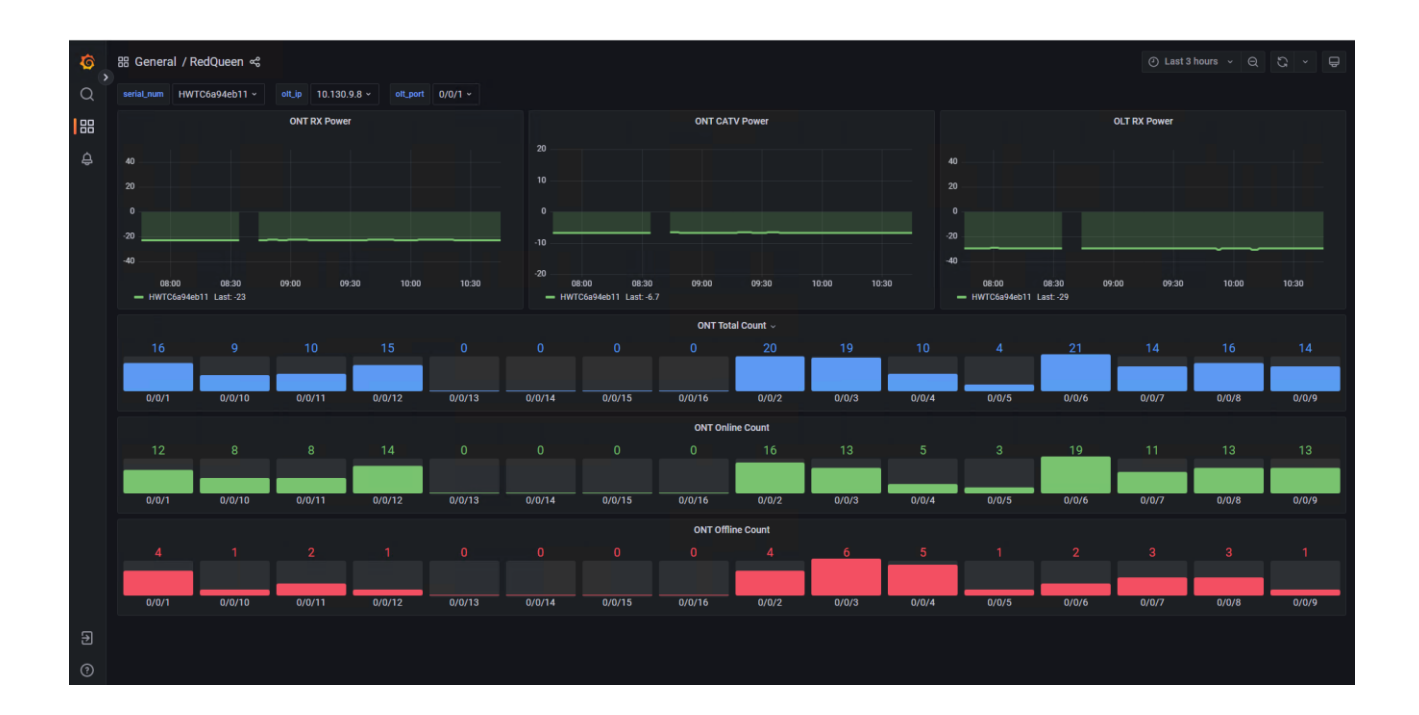